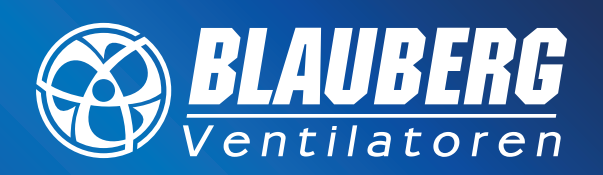

### **UNSER ANLIEGEN – FRISCHE LUFT. . .**

# **VENTO Expert A50-1 W Einrichtungshilfe ohne WLAN-Router**

#### **Vorbereitungen zur Einrichtung der Lüftungsanlage VENTO Expert A50-1 W vor der Installation vor Ort**

- 1. Die Software für den PC (nur Windows) von der Seite www.blaubergventilatoren.de im Download-Bereich des VENTO Expert A50-1 W (https://blaubergventilatoren.de/ series/vento-expert-a50-1-w#downloads) auf ein Notebook herunterladen und auf dem Desktop ablegen. Das Programm auf Startfähigkeit prüfen.
- 2. USB-Kabel (Mini USB-B/Mini USB-A) bereitlegen.
- 3. Die Einrichtung der Lüfter durch vollständiges Ausfüllen der Tabelle für die Einrichtung, ausgenommen Spalte 2 (Seriennummer) planen, auch in Absprache mit dem Auftraggeber oder Nutzer. Erläuterung zu Lüftergruppen: Lüftergruppen bestehen hier aus je 2 oder 4 Geräten, wovon 1 Gerät das Master-Gerät ist und die anderen Slave-Geräte. Die spätere Bedienung der Lüfter erfolgt immer nur über das Master-Gerät. Die anderen Lüfter der Gruppe werden vom Master-Gerät geschaltet. Abgesehen von der Laufrichtung haben so alle Geräte einer Gruppe immer dieselben Einstellungen wie das Master-Gerät. Falls eine individuelle Bedienung der Lüfter gewünscht ist, sind kleine Gruppen mit z.B. 2 Lüftern sinnvoll.

#### **Ablauf vor Ort**

- 1. Alle Lüfter auf ordnungsgemäßen elektrischen Anschluß prüfen, dann ausschalten.
- 2. Zweckmäßigkeit der geplanten Zuordnung der Lüfter in den Gruppen prüfen.
- 3. Wenn die Geräte mindestens 2 Minuten ausgeschaltet sind: Die 2-teiligen Innenblenden durch Eindrücken der beiden seitlichen Rundstege vorsichtig abnehmen (nur möglich, wenn der Lüfter seit mindestens 2 Min. aus ist).
- 4. Einrichtung je Lüftungsgerät: Die Einrichtung erfolgt gruppenweise, beginnend jeweils mit dem Mastergerät.
	- 4.1 Kontrolle der richtigen Stellung der DIP-Schalter am Gerät rechts unten gemäß Einstellung auf diesem Bild.
	- 4.2 Lüfter einschalten, PC und PC-Programm starten, PC mittels USB-Kabel mit dem Lüfter verbinden.
	- 4.3 Weiterer Ablauf gemäß Beschreibung Seite 4-7.

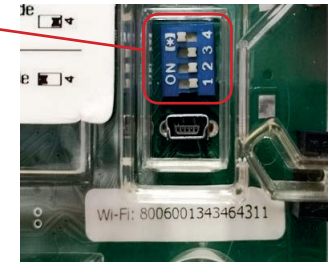

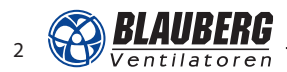

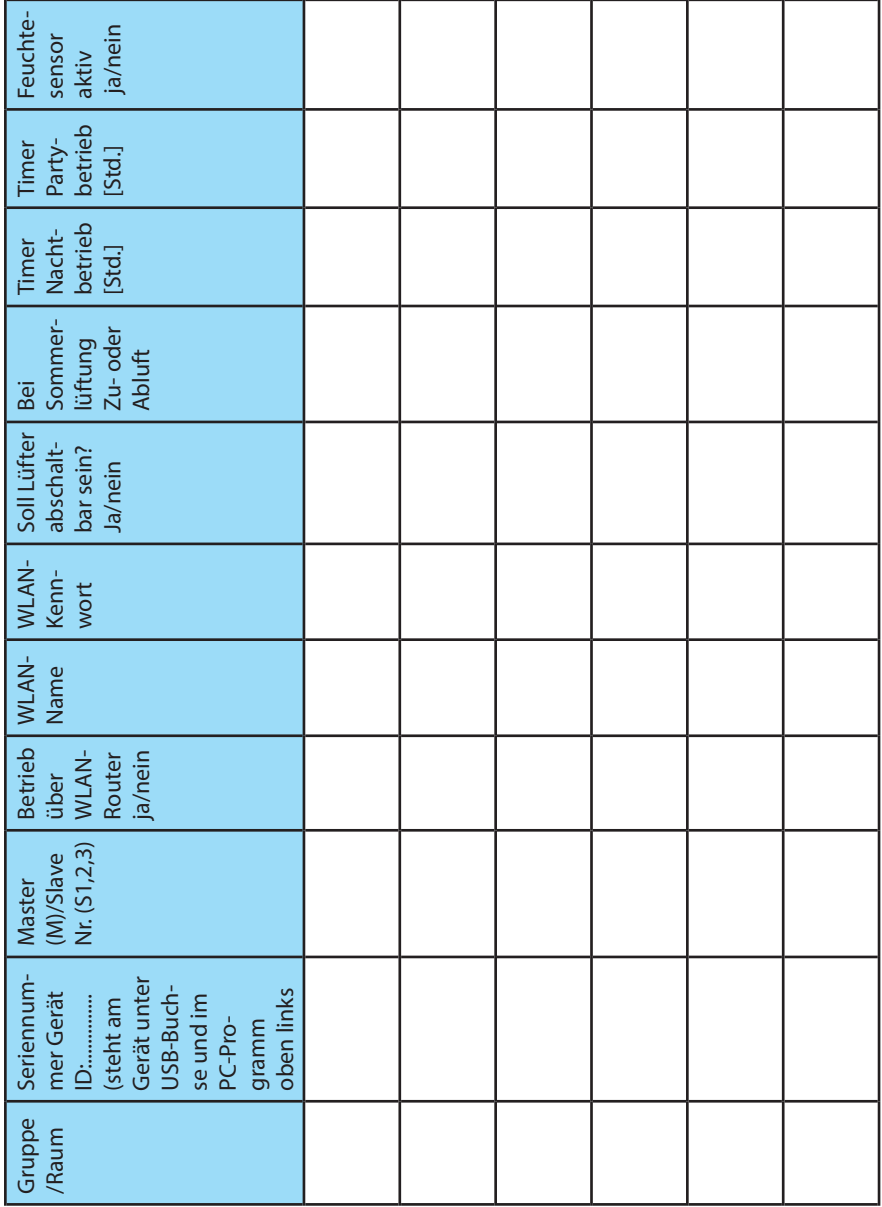

### **Tabelle Einrichtung VENTO Expert A50-1 W**

## SCHNELLANLEITUNG

### **Einrichtung Master-Gerät Teil 1**

Bitte in Reihenfolge einstellen bzw. klicken wie abgebildet.

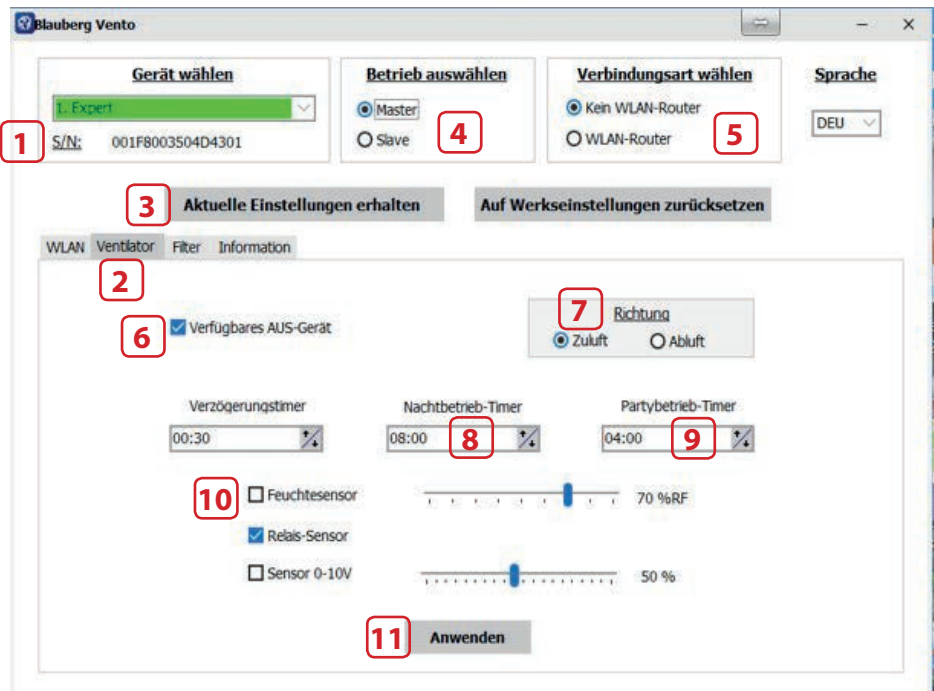

- 1. In Tabelle übertragen.
- 6. Standard
- 7. Zwischen Zu- oder Abluft wählen.
- 8. Variabel
- 9. Variabel
- 10. Nur bei Bedarf aktivieren.

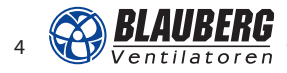

### **Ermittlung Master-Gerät Teil 2**

Bitte in Reihenfolge einstellen bzw. klicken wie abgebildet.

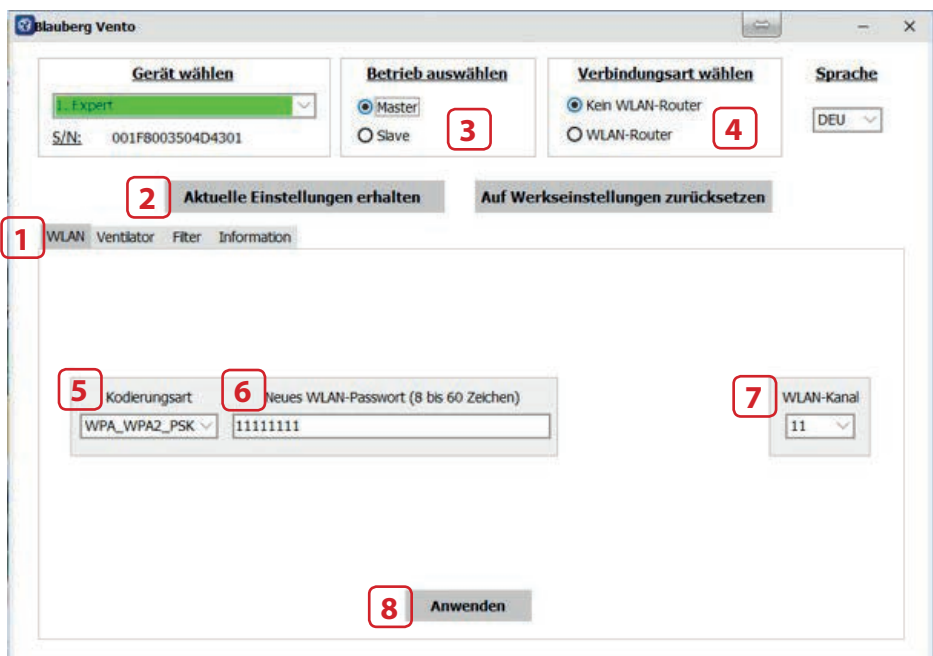

- 5. Auswählen
- 6. Vorschlag
- 7. Kanal nur bei Empfangsproblemen wechseln.

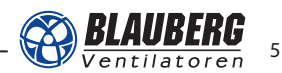

## SCHNELLANLEITUNG

### **Einrichtung Slave-Geräte**

Bitte in Reihenfolge einstellen bzw. klicken wie abgebildet.

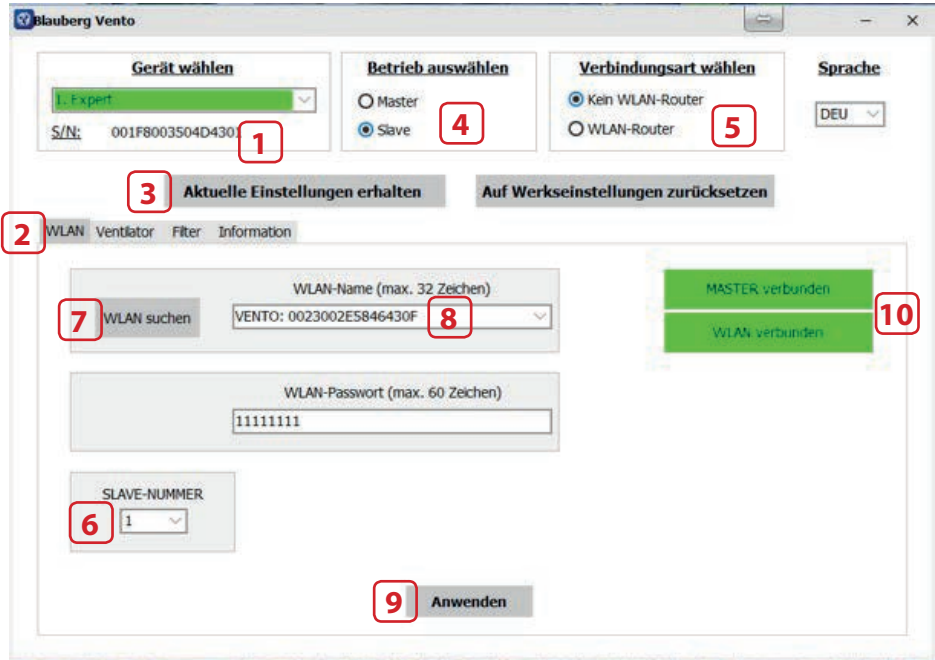

- 1. In Tabelle übertragen.
- 6. Für jedes Slave-Gerät eine eigene Nummer wählen.
- 8. Auswahl WLAN: VENTO: +ID des Master-Geräts
- 10. Warten, bis beide Fehler grün sind.

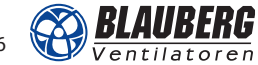

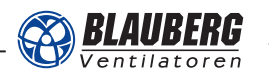

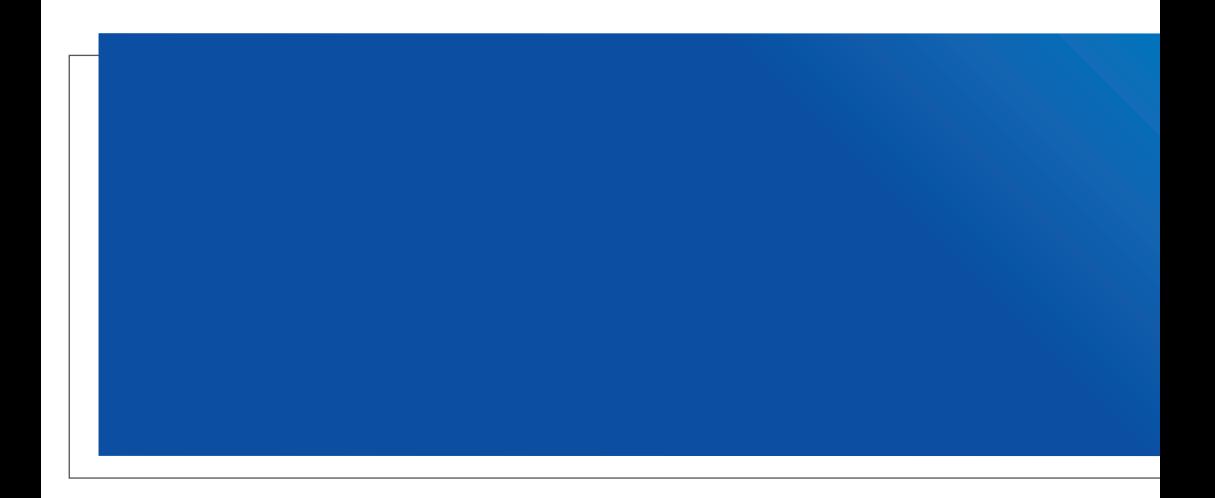

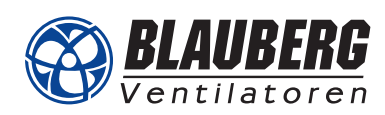

**Blauberg Ventilatoren GmbH** Aidenbachstr. 52 • D-81379 München Tel. +49 89 785 08 088 • info@blaubergventilatoren.de **www.blaubergventilatoren.de www.einzelraumlueftung.de**